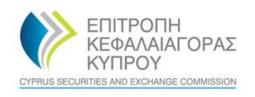

## **CySEC XBRL Portal**

## Manual for User Registration

Version 1.0, April 2022

## Registration

Please visit the CySEC XBRL Portal at <a href="https://xbrl.cysec.gov.cy/">https://xbrl.cysec.gov.cy/</a>.

In the browser, you can click on *Sign Up* to create an account. If you already have an account you can enter your credentials and click on *Sign In*.

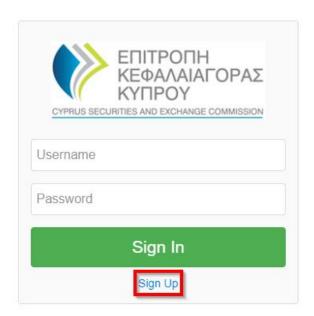

Have you forgotten your password?

Fill in your personal data including your desired user name, your business email address and your company name.

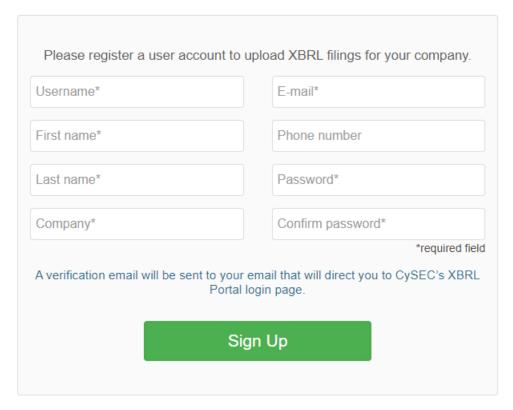

You are already registered? Click here for the login.

After clicking on *Sign Up*, you will get an email which you have to confirm in order to complete the registration process.

Thank you for your registration at xbrl.cysec.gov.cy/! Confirm your e-mail to complete the registration. For this copy the following link in your browser:

Best regards,

Your CySEC Team

After this confirmation a CySEC employee will ultimately activate the account and your account will be ready for use before noon time on the next business day.